*Лекция 7. Трехмерные векторные редакторы*

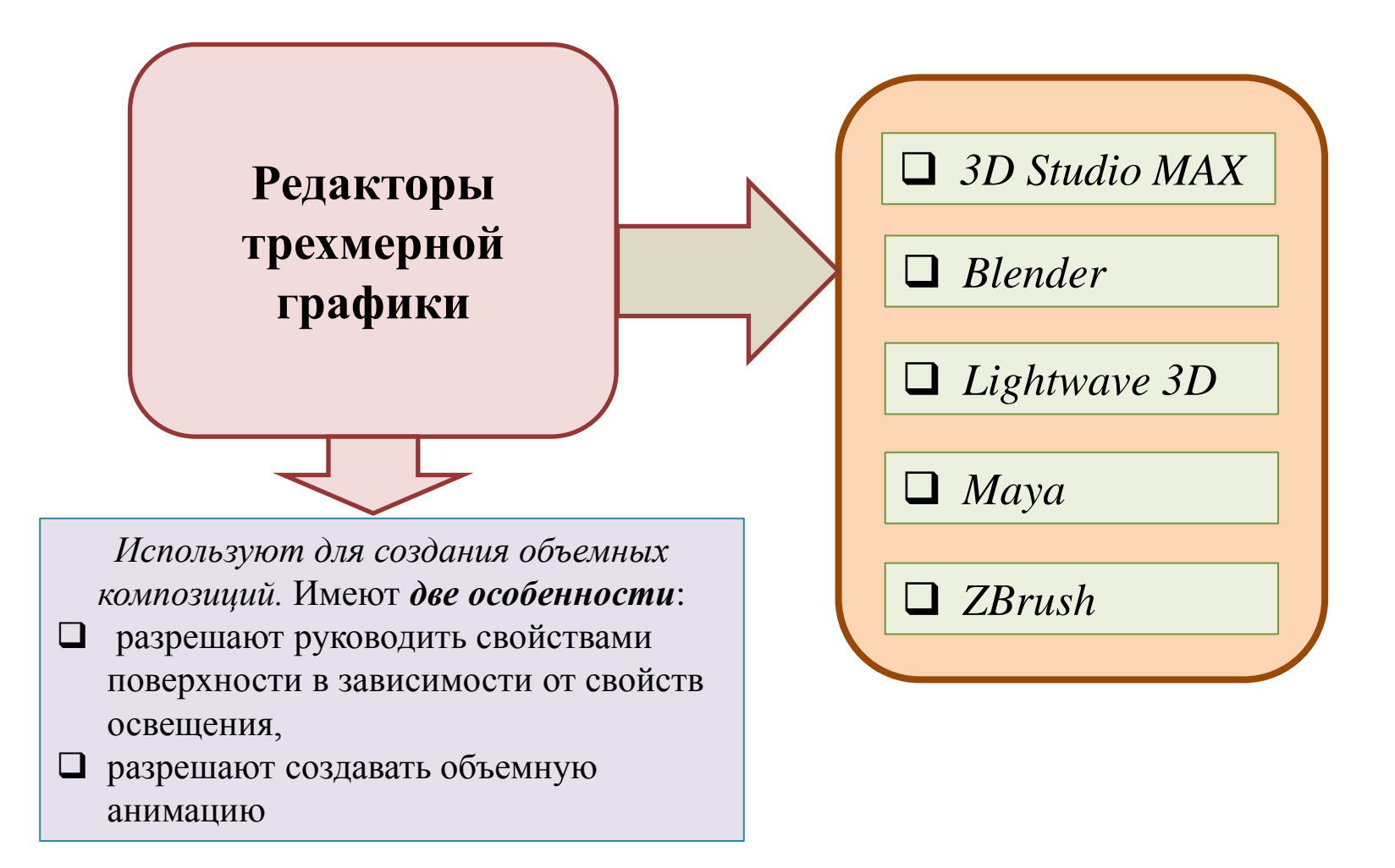

*Алгоритм создания трехмерного изображения*

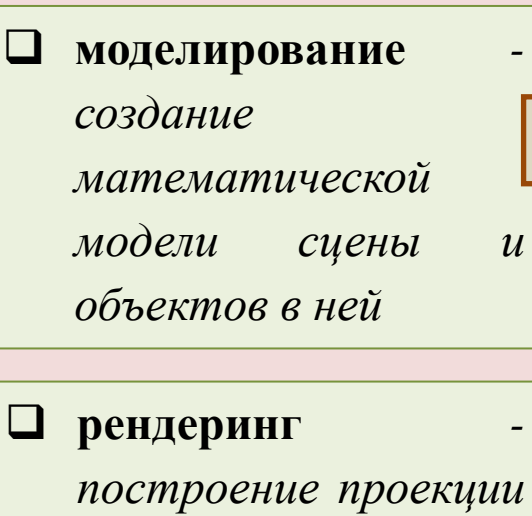

*в соответствии с выбранной*

*физической моделью*

В сцене могут участвовать следующие типы объектов

- источники света;
- геометрические примитивы сфера, куб, конус, тела, описываемые квадратными и кубическими уравнениями;
- каркасы группы связанных между собой "встык" треугольников, образующих иллюзию тела или поверхности среды;
- среды жидкости в стаканах, газы, дымы

Существует несколько технологий рендеринга

- сканлайн (scanline);
- трассировка лучей (рейтрейсинг):
- глобальная иллюминация (radiosity):
- другие

*Лекция 7. Трехмерные векторные редакторы*

**Возможности трёхмерных векторных редакторов**

 *позволяют создавать трёхмерные позволяют создавать трёхмерные сцены, содержащие объекты, сцены, содержащие объекты, источники света, съёмочные камеры, источники света, съёмочные камеры*

*возможно применение материалов*

 *позволяют редактировать созданные объекты, настраивать источники света и съёмочные камеры,*

*возможно создание анимаций*

 *возможно получение двумерных растровых копий трёхмерных сцен*

**Возможности Blender**

- *позволяют создавать трёхмерные примитивов, полигонов, NURBS-кривых, кривых Безье, метасфер, булевых сцены, содержащие объекты, операций, Subdivision Surface и базовых инструментов для скульптинга.* **3D моделирование***. Доступно проектирование объектов на основе*
- *источники света, съёмочные камеры,* **Анимация.** *В распоряжении риггинг (скелетная анимация), инверсная кинематика, сеточная деформация, ограничители, анимация по ключевым кадрам, редактирование весовых коэффициентов вершин, динамика твердых и мягких тел, анимация частиц*
- **Текстурирование и наборы шейдеров.** *Программа позволяет накладывать несколько текстур на один объект*
- **Возможность рисования.** *Возможно создавать наброски различными типами кистей прямо в окне приложения. Это для создания 2D анимации*
- **Визуализация.**
- **Базовый встроенный видеоредактор.**
- **Игровой движок.** *Встроенный игровой движок для создания интерактивных 3D приложений.*

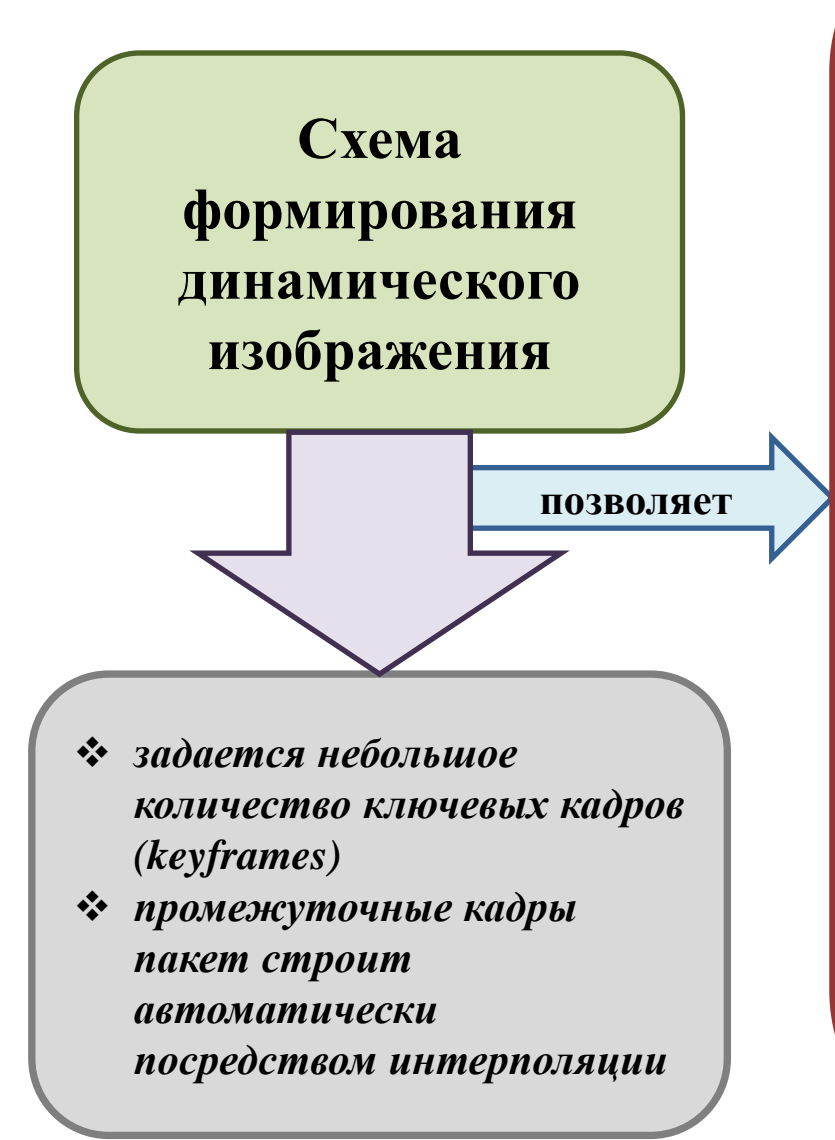

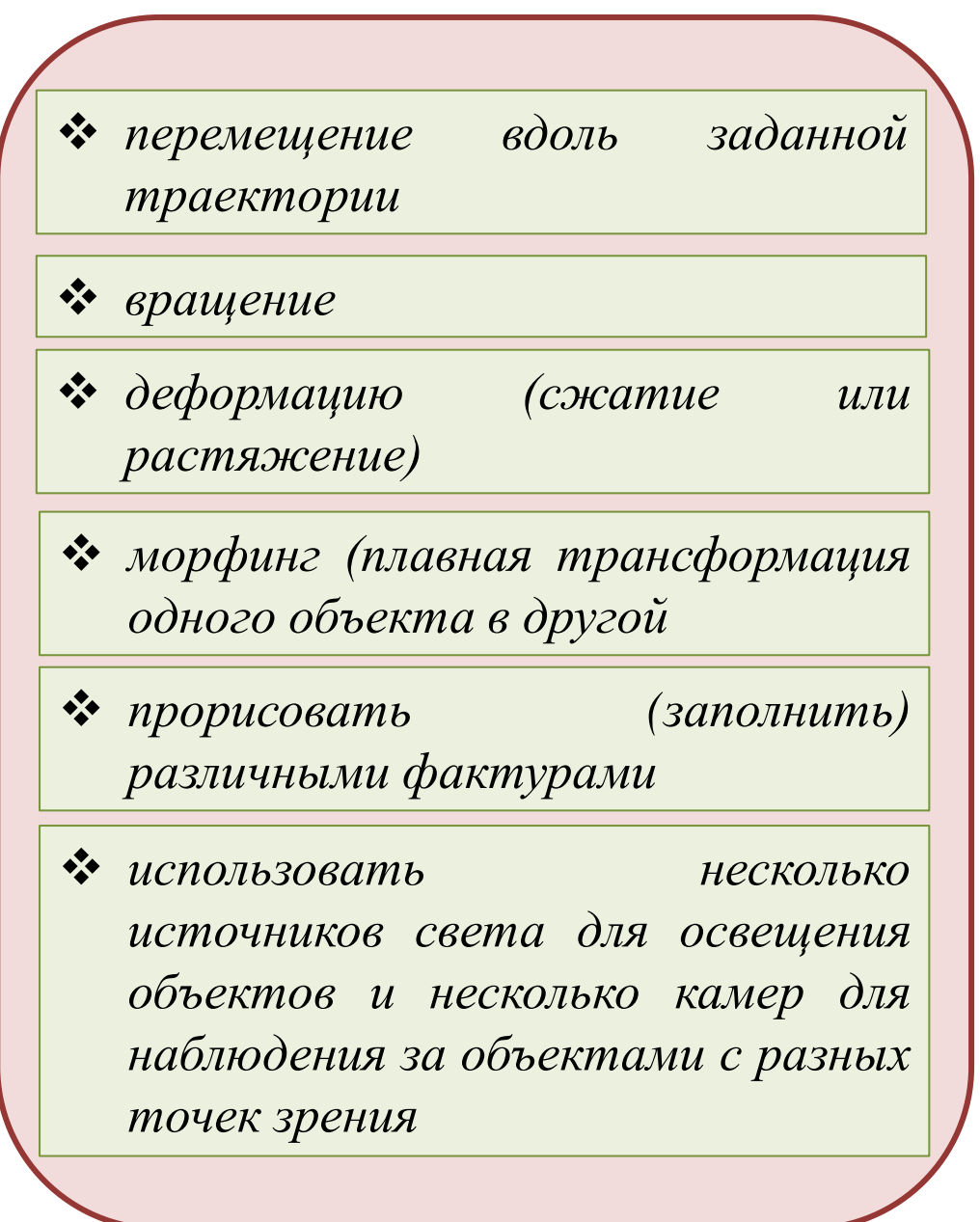

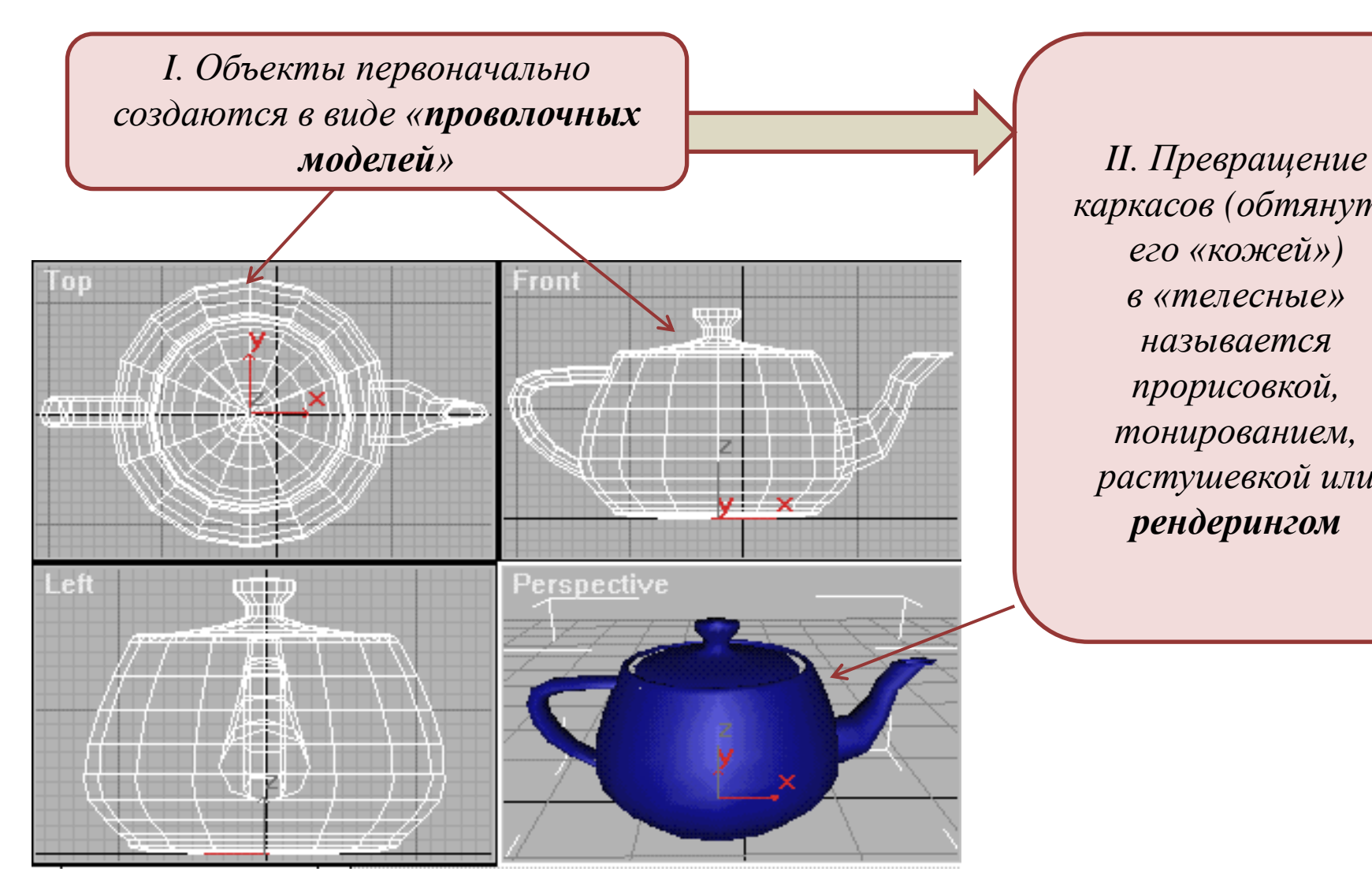

*каркасов (обтянуть его «кожей») в «телесные» называется прорисовкой, тонированием, растушевкой или рендерингом*

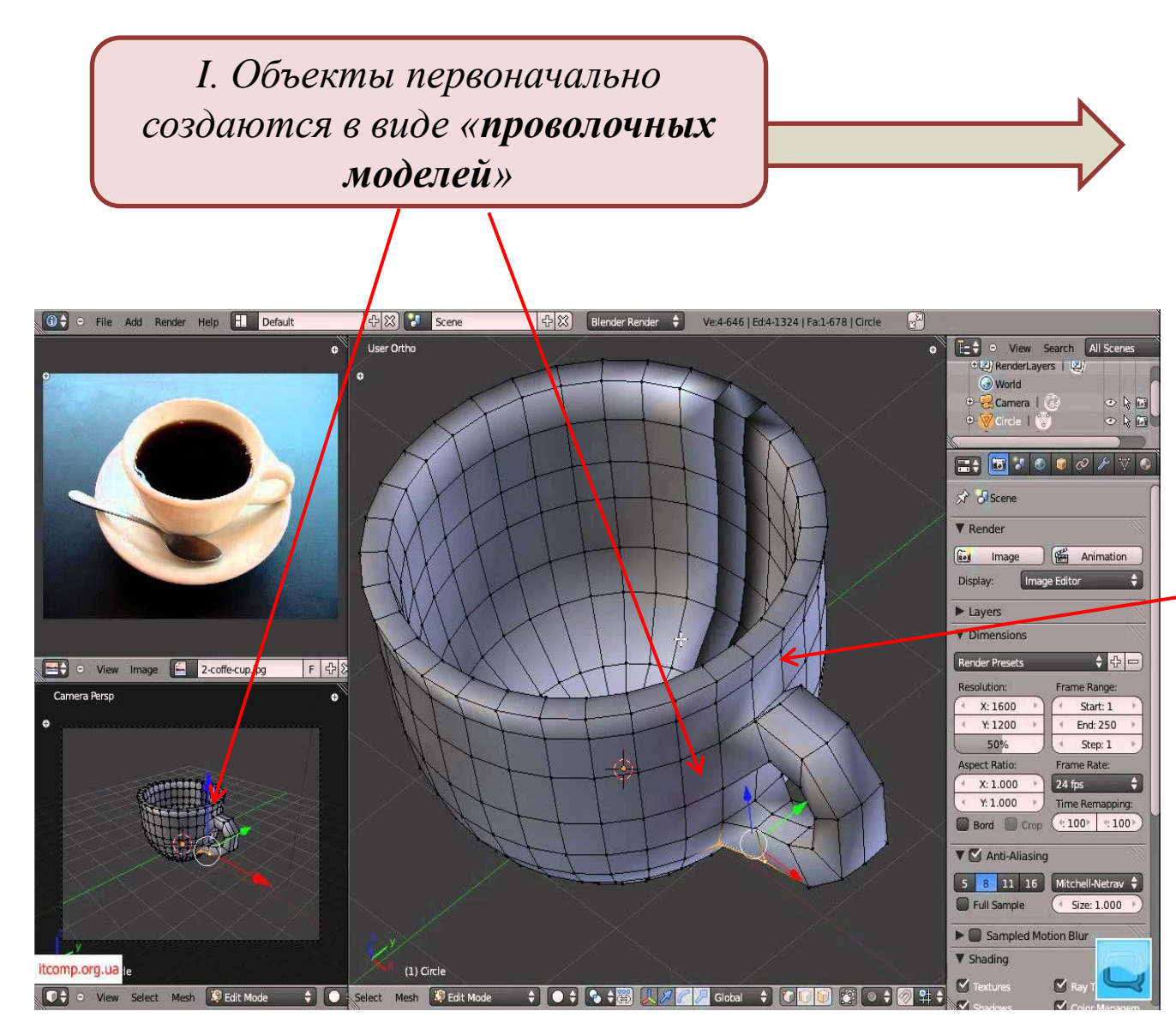

*II. Превращение каркасов (обтянуть его «кожей») в «телесные» называется прорисовкой, тонированием, растушевкой или рендерингом*

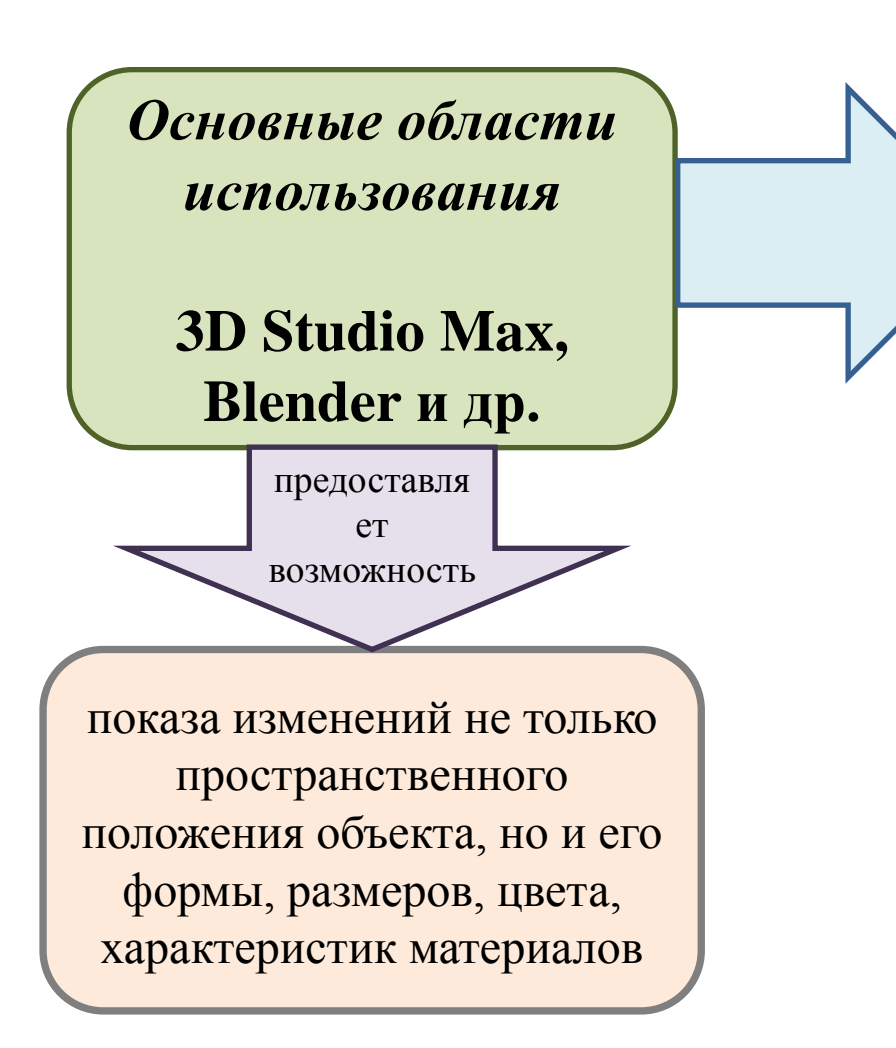

*архитектурное проектирование*

- *подготовка рекламных и научнопопулярных роликов на телевидении*
- *конструирование интерьеров*
- *компьютерная мультипликация*
- *съемки игровых фильмов, кино*
- *разработка компьютерных игр*
- *подготовка иллюстраций для книг и журналов*
- *художественная и компьютерная графика, Web-дизайн*

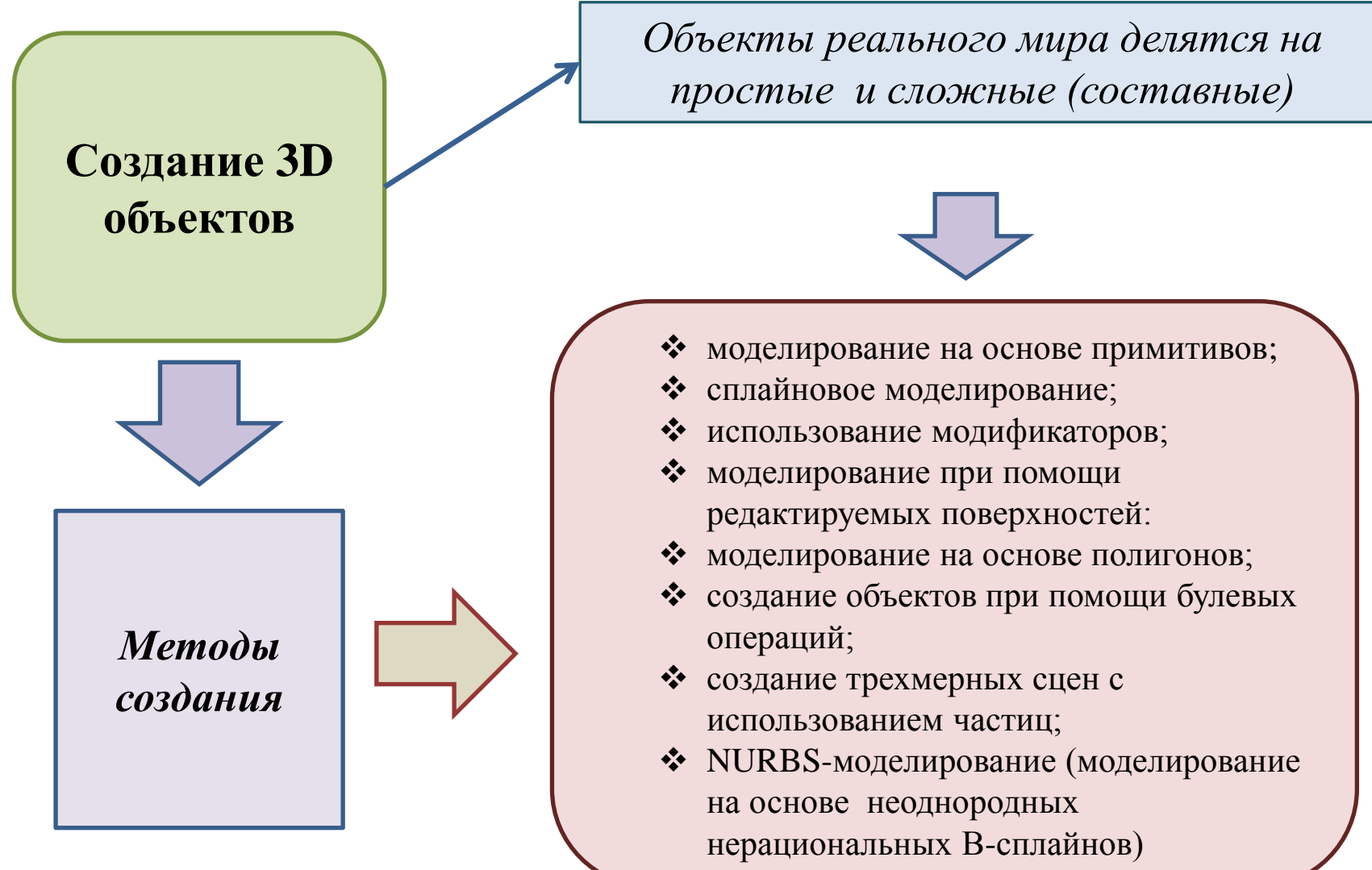

# *3D Studio M*

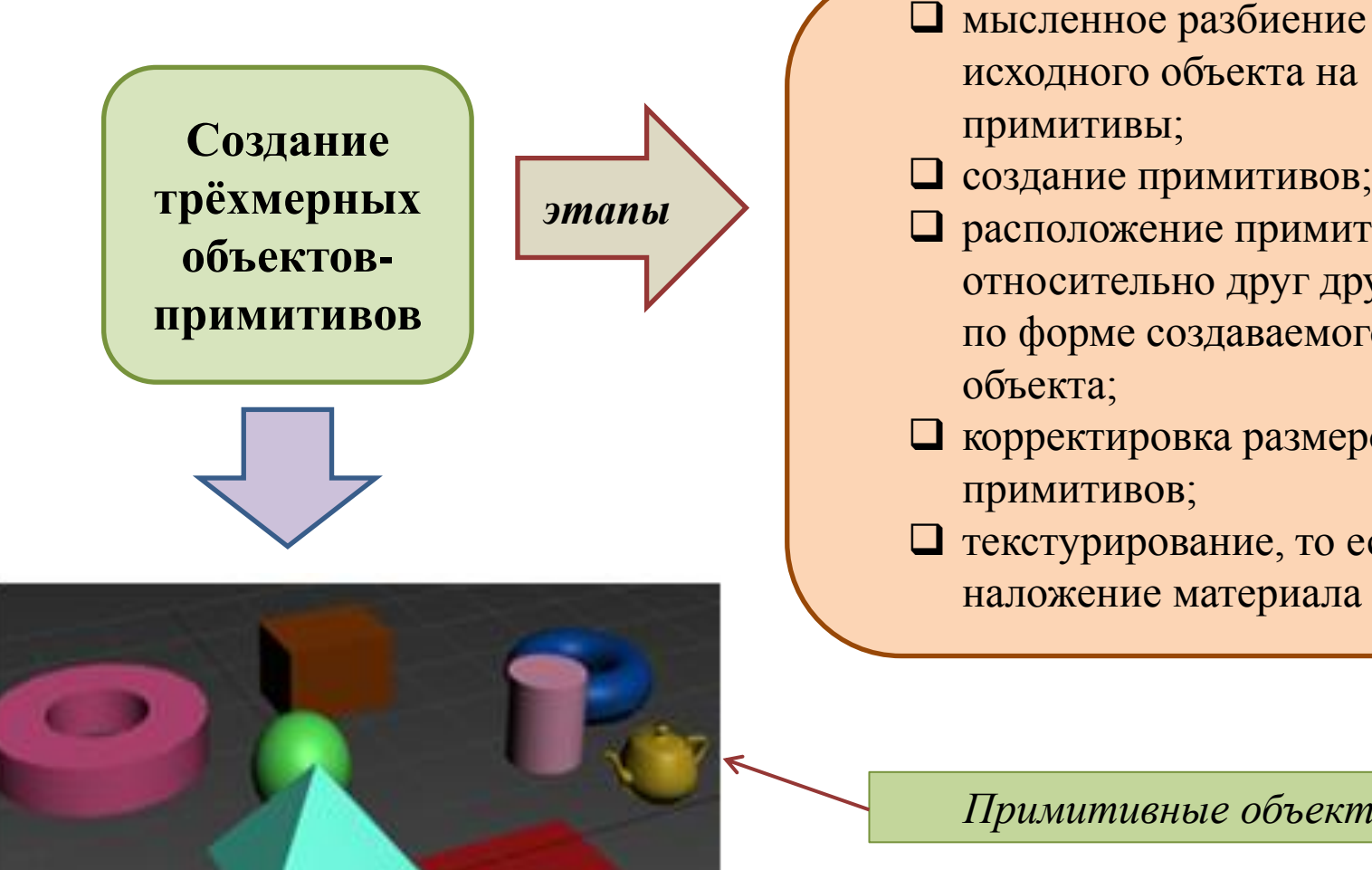

исходного объекта на создание примитивов; расположение примитивов относительно друг друга по форме создаваемого корректировка размеров текстурирование, то есть

*Примитивные объекты*

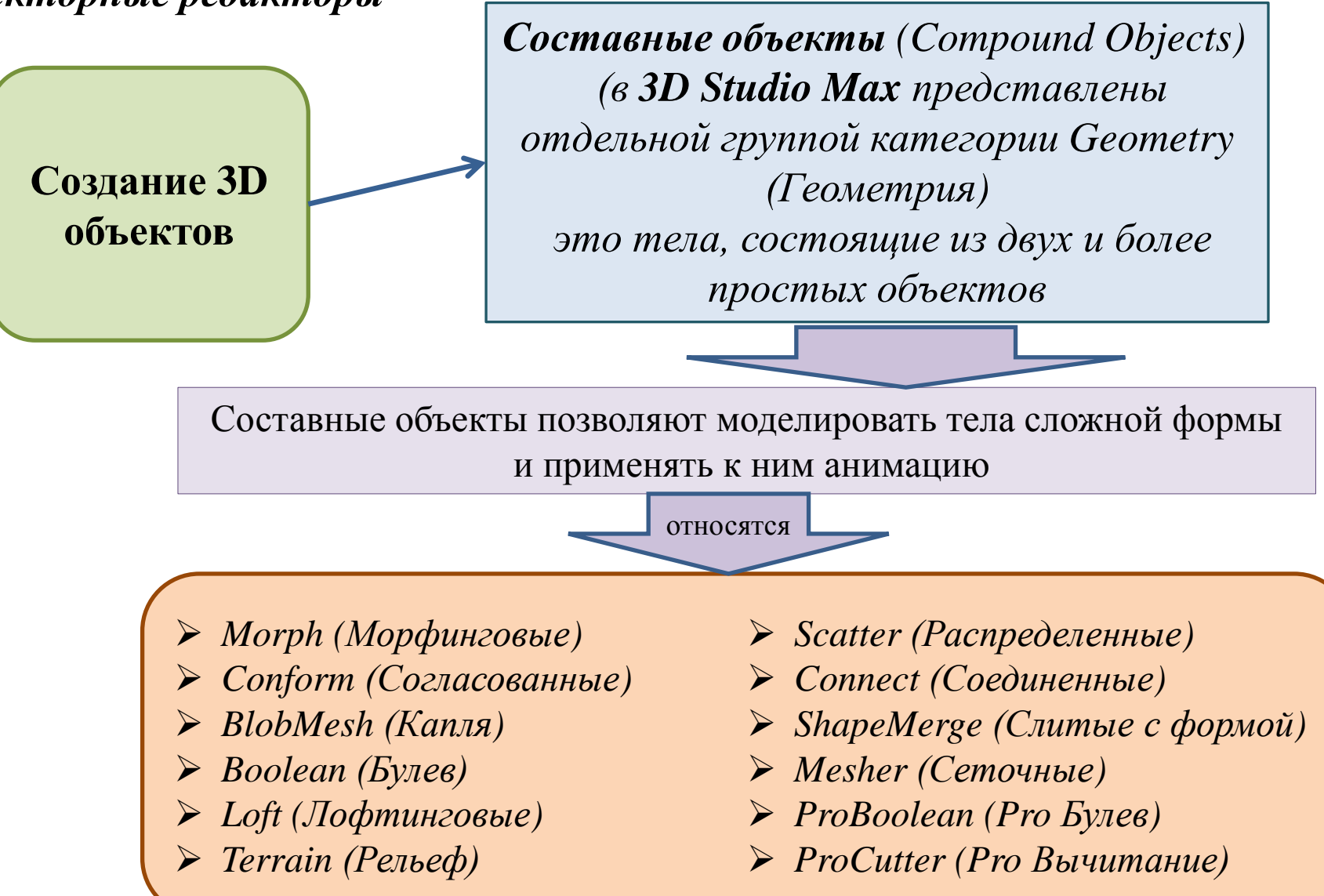

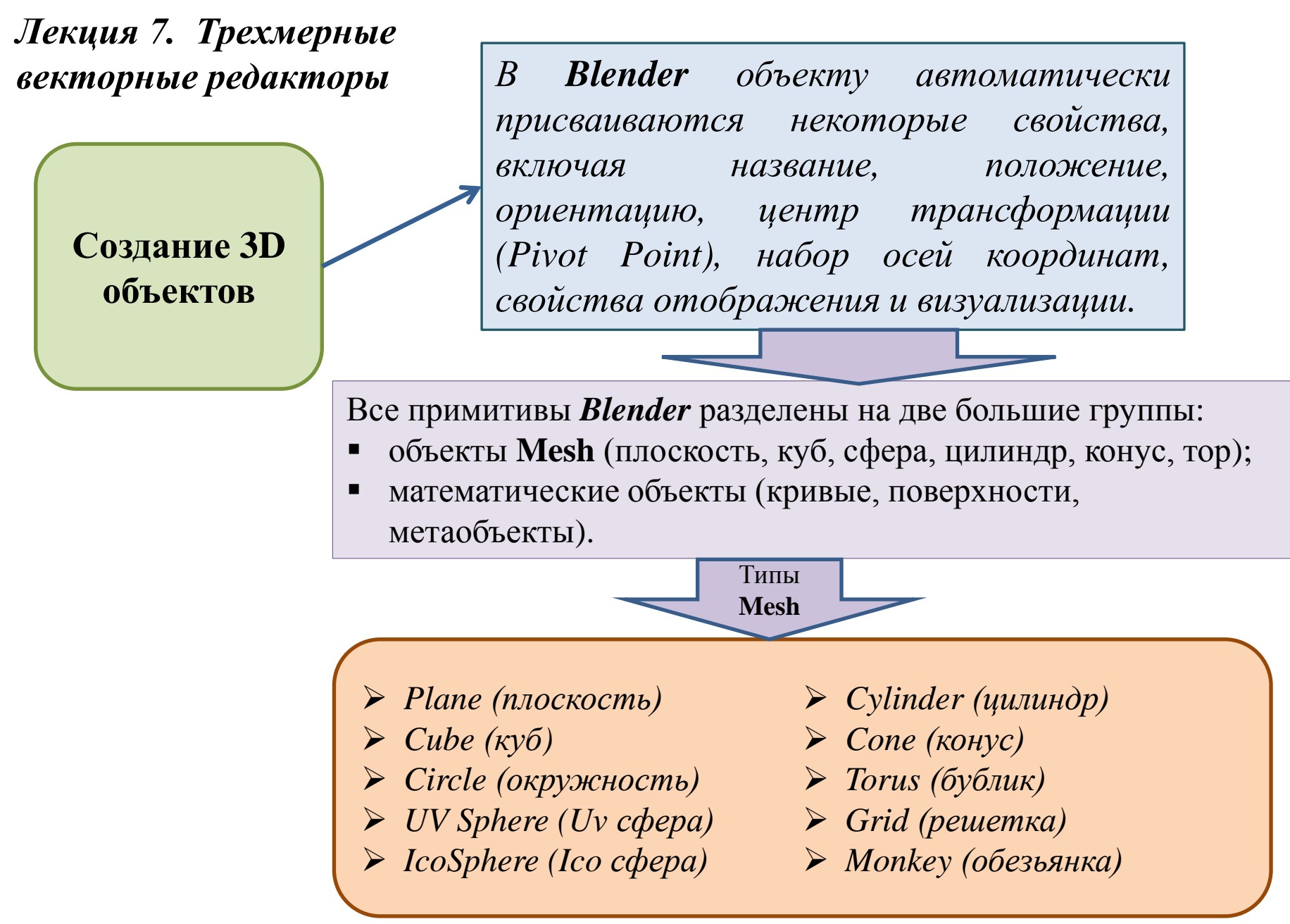

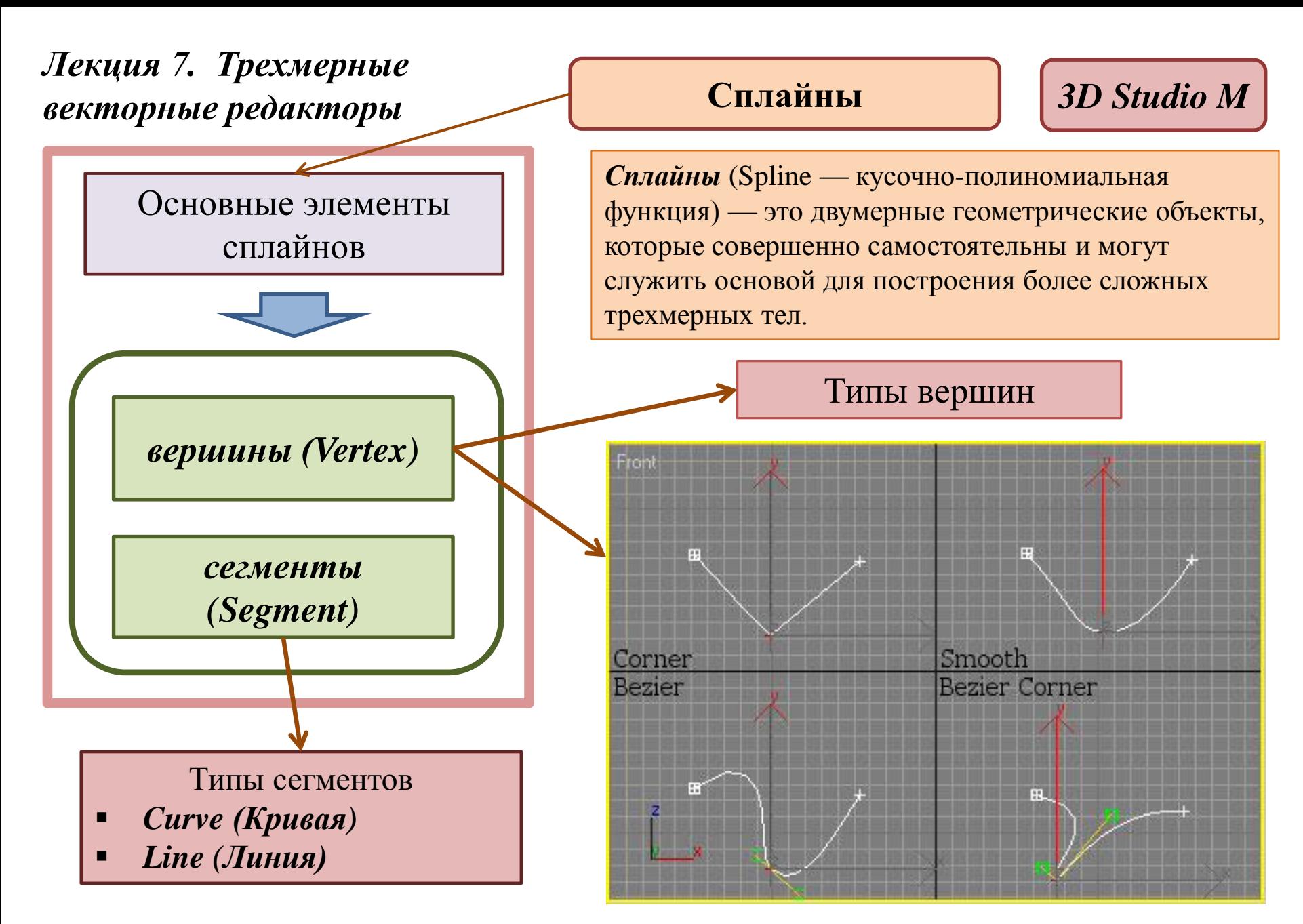

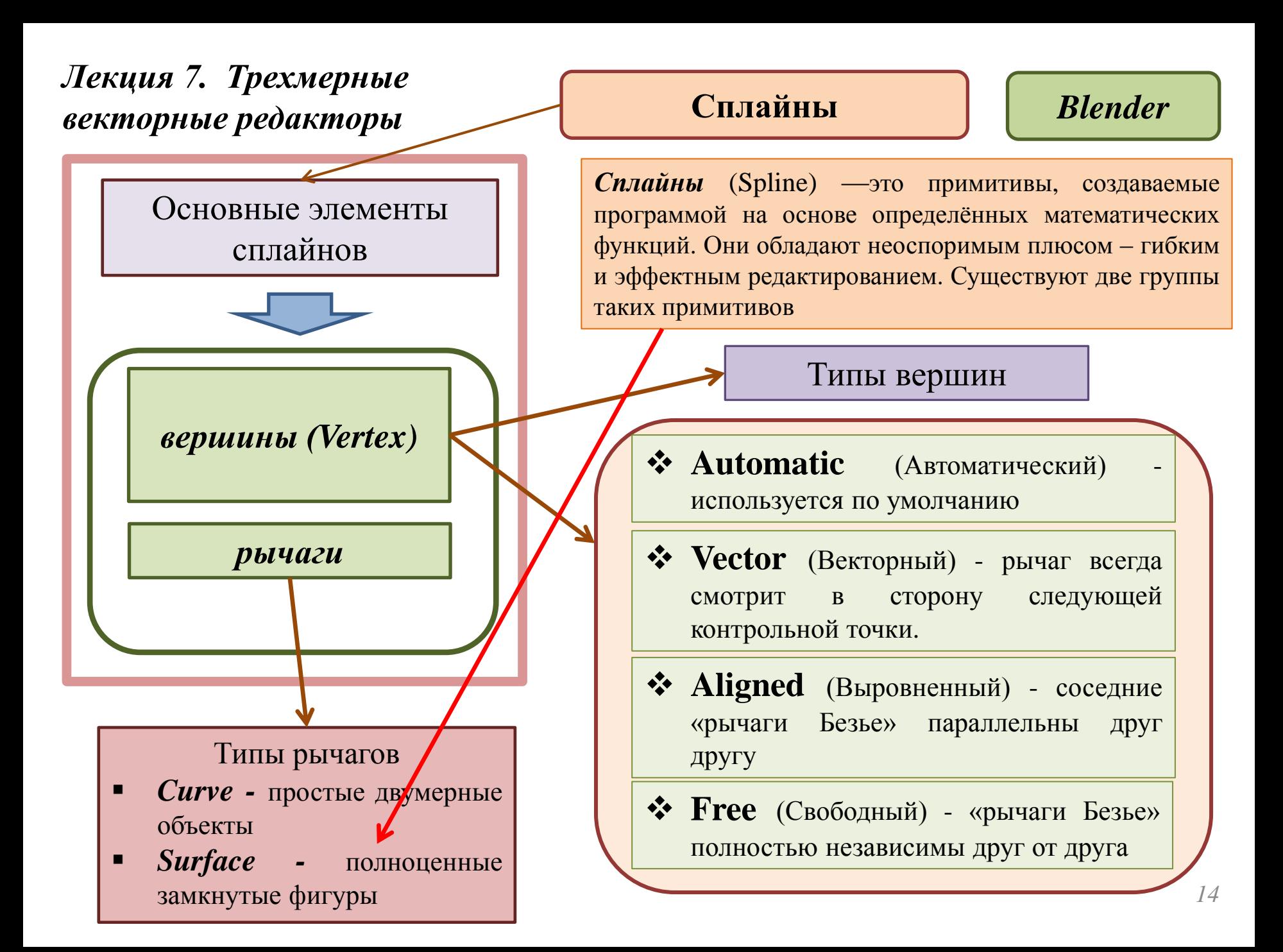

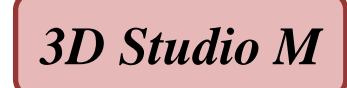

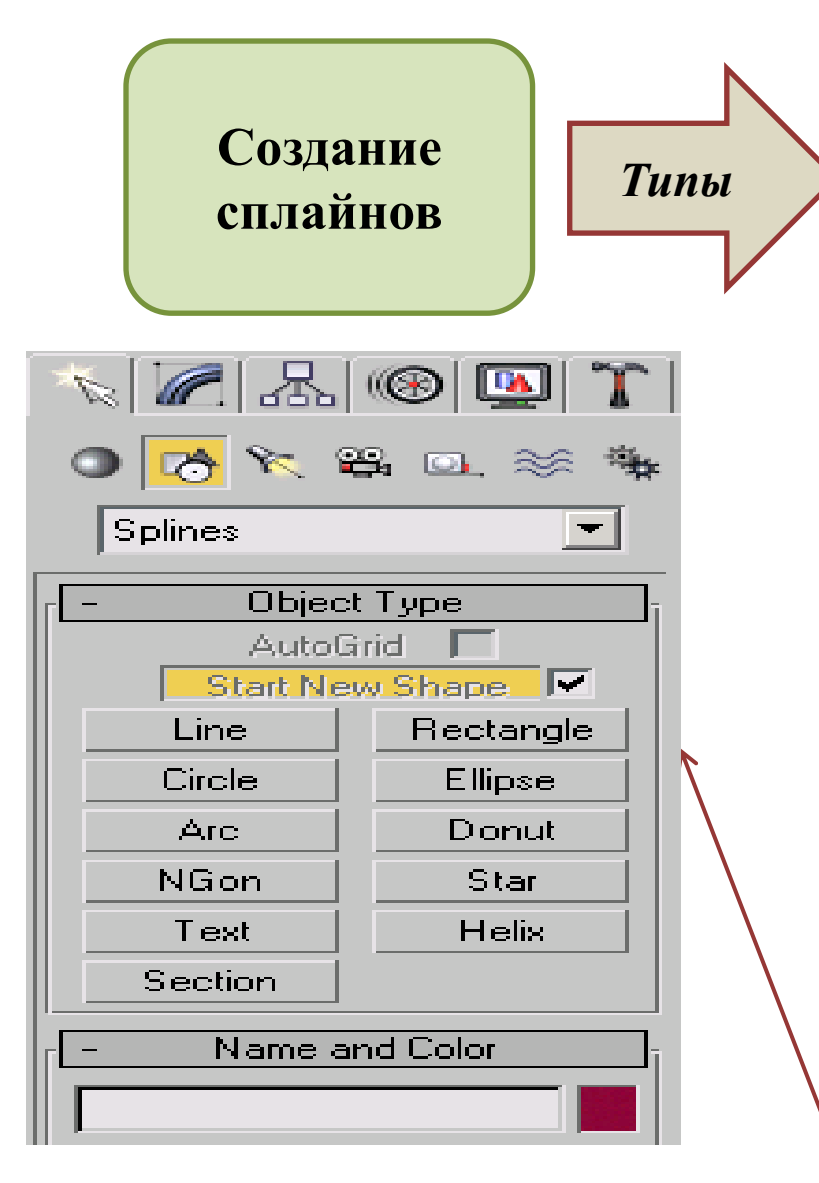

- $\triangleleft$  **Line** линия;
- $\triangleleft$  **Circle** окружность;
- **<sup>❖</sup> Arc** дуга;
- **<sup>\*</sup>** NGon многоугольник, можно настроить количество углов;
- *<u>* Text текст;</u>
- **Section** создает срез любого имеющегося трехмерного объекта;
- **Rectangle** прямоугольник, можно настроить скругление углов;
- **Ellipse** эллипс;
- $\triangleq$  **Donut** кольцо, две окружности из одного центра;
- **<sup>❖</sup> Star** звезда, можно настроить количество и скругление лучей;
- $\div$  **Helix** спираль

*Панель Shapes*

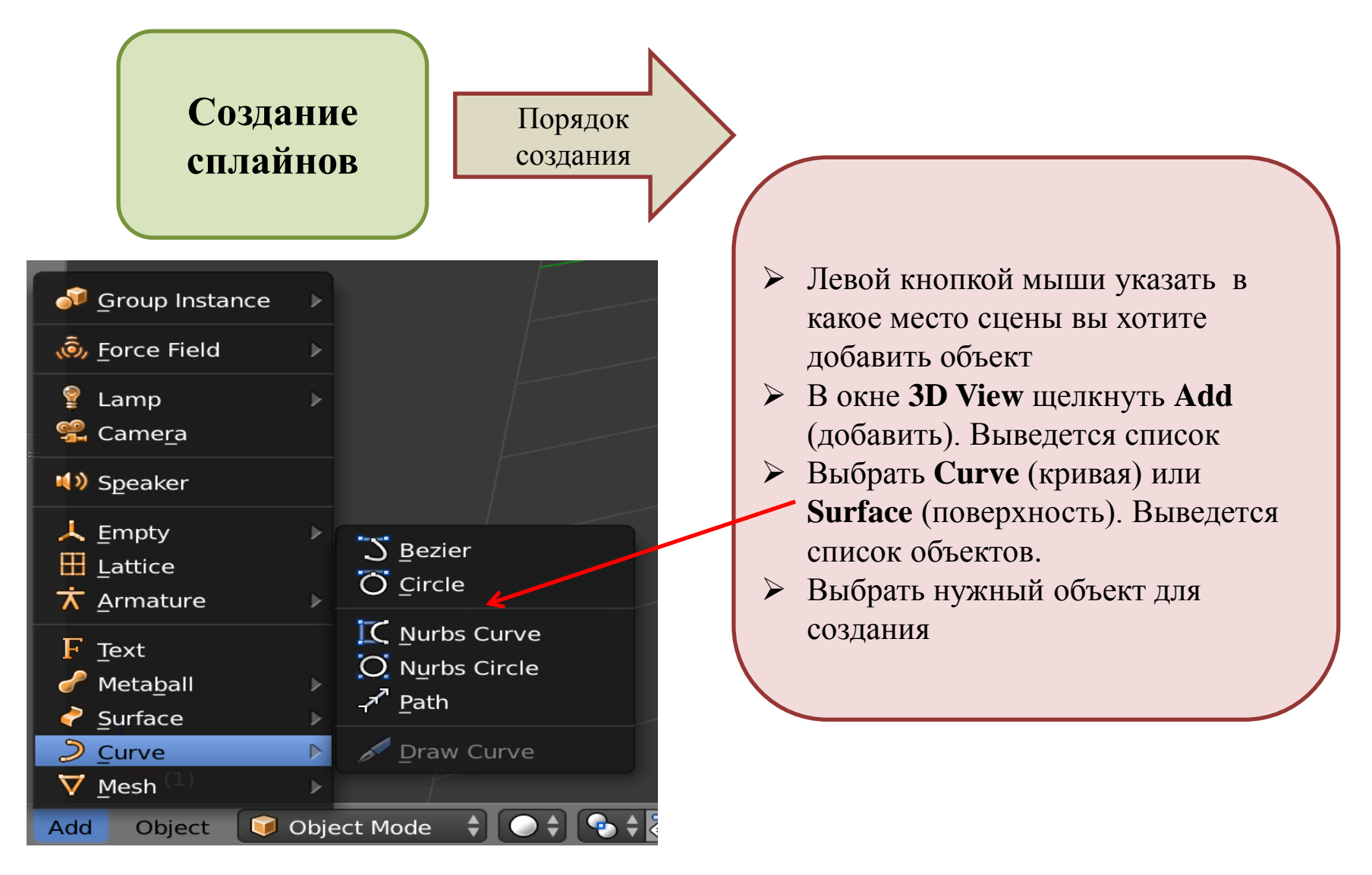

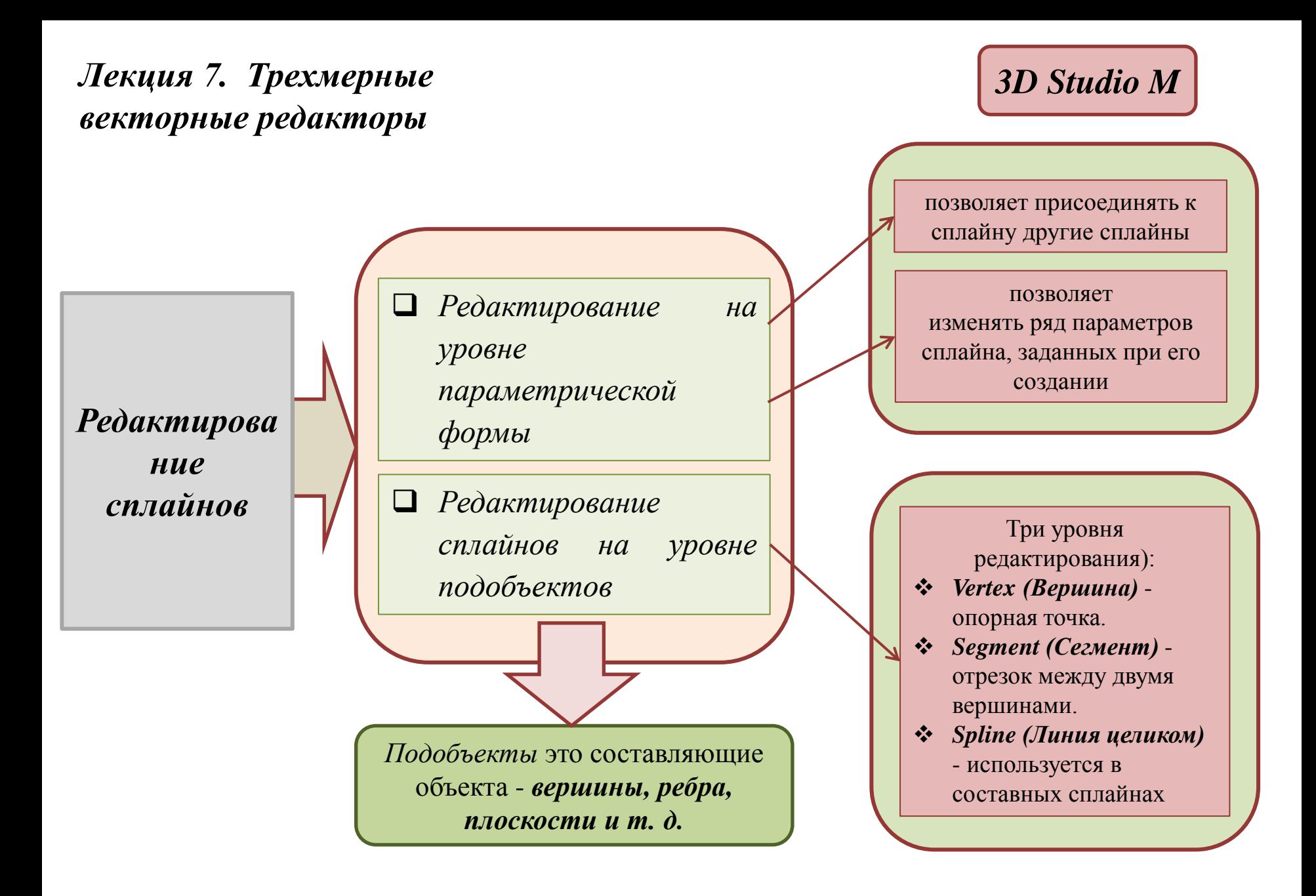

*Редактирова ние сплайнов*

 *Редактирование сплайнов в Blender происходит в режиме Edit mode (Режим редактирования). Для редактирования необходимо выделить объект. По умолчанию выделяются вершины, но при необходимости можно работать и с ребрами и с гранями.*

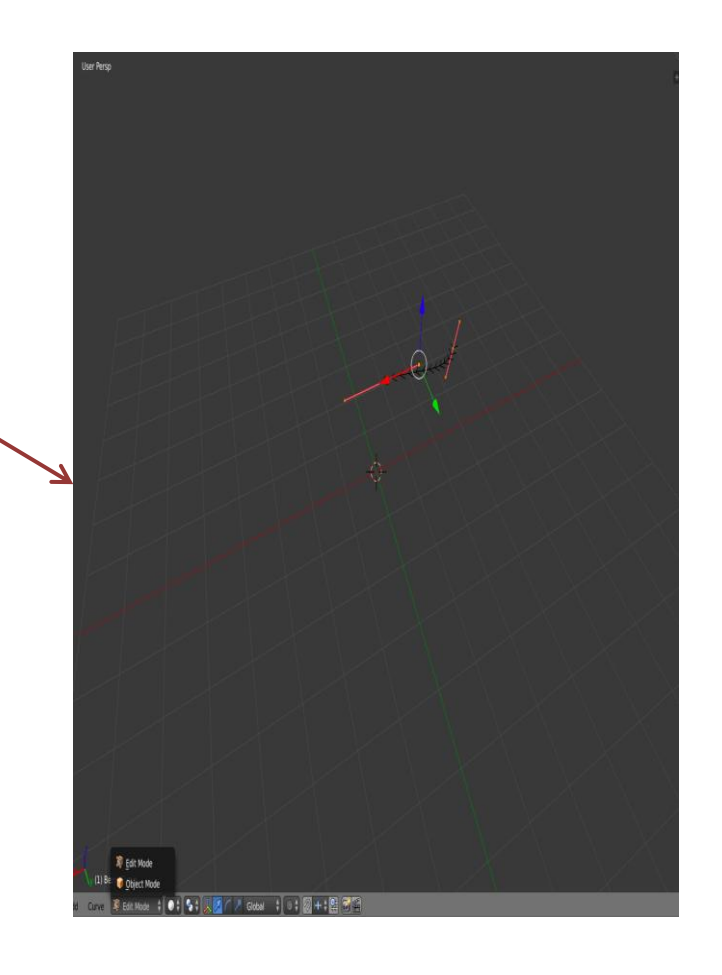

*Blender*